# Е. В. Сидорова

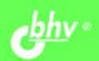

# Используем сервисы **Google кабинет**

Организация общения с обучающимися (электронная почта, чат, Группы)

Представление методических и дидактических материалов

Создание электронных документов и совместное редактирование

Размещение планов работы, расписания занятий

Оформление подписки на новости с наиболее важных для педагога сайтов

Создание сайта педагога как открытой формы сетевого кабинета

Просмотр веб-альбомов и видео, размещенных в Интернете

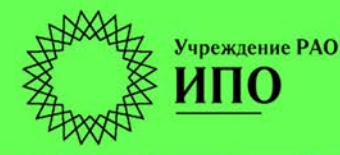

ИНФОРМАТИКА<br>ИНФОРМАЦИОННО-<br>КОММУНИКАЦИОННЫЕ **ЕХНОЛОГИ** 

Российская академия образования Институт педагогического образования

> Лаборатория информатизации непрерывного педагогического образования

**Екатерина Сидорова** 

# Используем сервисы<br>Google **кабинет**

Санкт-Петербург «БХВ-Петербург» 2013

УДК 681.3.06 ББК 32.973.26-018.2 С34

## **Сидорова Е. В.**

 С34 Используем сервисы Google: электронный кабинет преподавателя. — СПб.: БХВ-Петербург, 2013. — 288 с.: ил. — (ИиИКТ)

# ISBN 978-5-9775-0503-1

Показано, как системно использовать интегрированные общедоступные службы Google для оперативного решения актуальных для преподавателя задач педагогического сопровождения обучающихся в школе, вузе, системе повышения квалификации, для ведения дистанционного обучения. Рассматриваются службы: Gmail, Документы, Календарь, Группы, Сайты. Таким образом, представлен инструментарий реализации различных форм общения педагога и обучающихся и организации их совместной работы в рамках закрытого от общего доступа сетевого электронного кабинета или открытого всем посетителям Интернета сайта. Тщательное описание всех этапов работы для достижения педагогом поставленной цели делает освоение материала книги доступным читателям с различным уровнем информационной компетентности.

*Для образовательных учреждений* 

УДК 681.3.06 ББК 32.973.26-018.2

### **Группа подготовки издания:**

- Главный редактор *Екатерина Кондукова* Редактор *Анна Кузьмина* Компьютерная верстка *Натальи Караваевой* Дизайн серии *Инны Тачиной* Оформление обложки *Елены Беляевой*
- Зав. редакцией *Людмила Еремеевская* Корректор *Виктория Пиотровская* Зав. производством *Николай Тверских*

Формат 60×90<sup>1</sup>/<sub>16</sub>. Печать офсетная. Усл. печ. л. 18. Тираж 2000 экз. Заказ № "БХВ-Петербург", 190005, Санкт-Петербург, Измайловский пр., 29. Первая Академическая типография "Наука" 199034, Санкт-Петербург, 9 линия, 12/28

ISBN 978-5-9775-0503-1 © Сидорова Е. В., 2010

© Оформление, издательство "БХВ-Петербург", 2010

# Оглавление

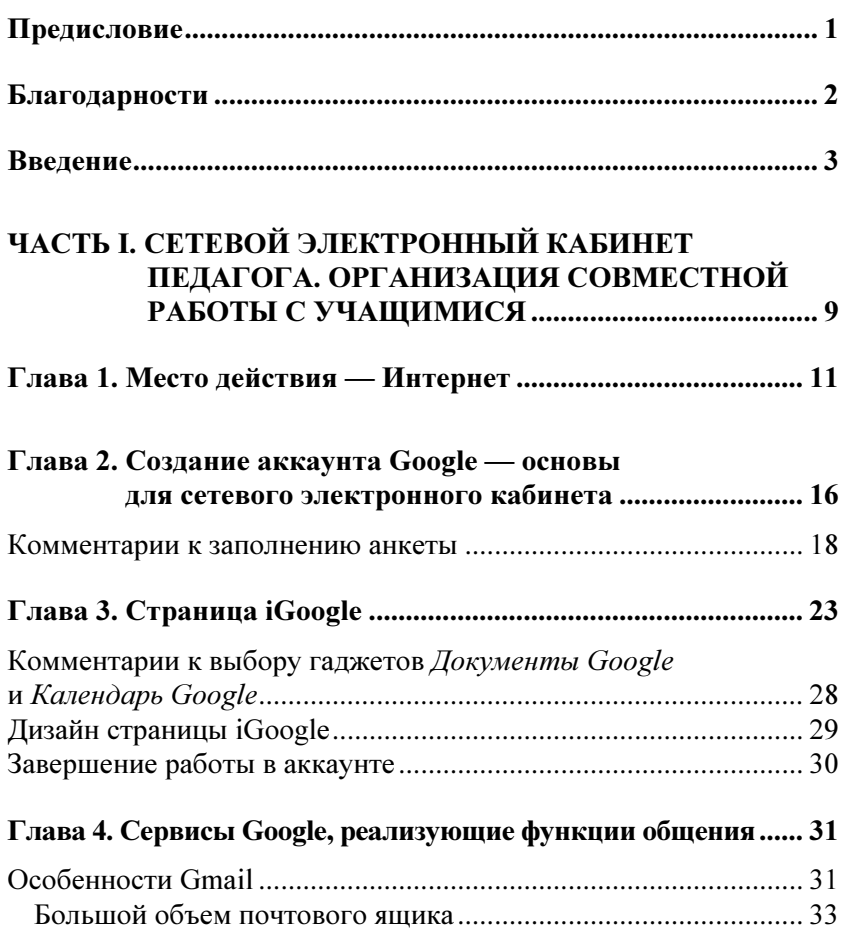

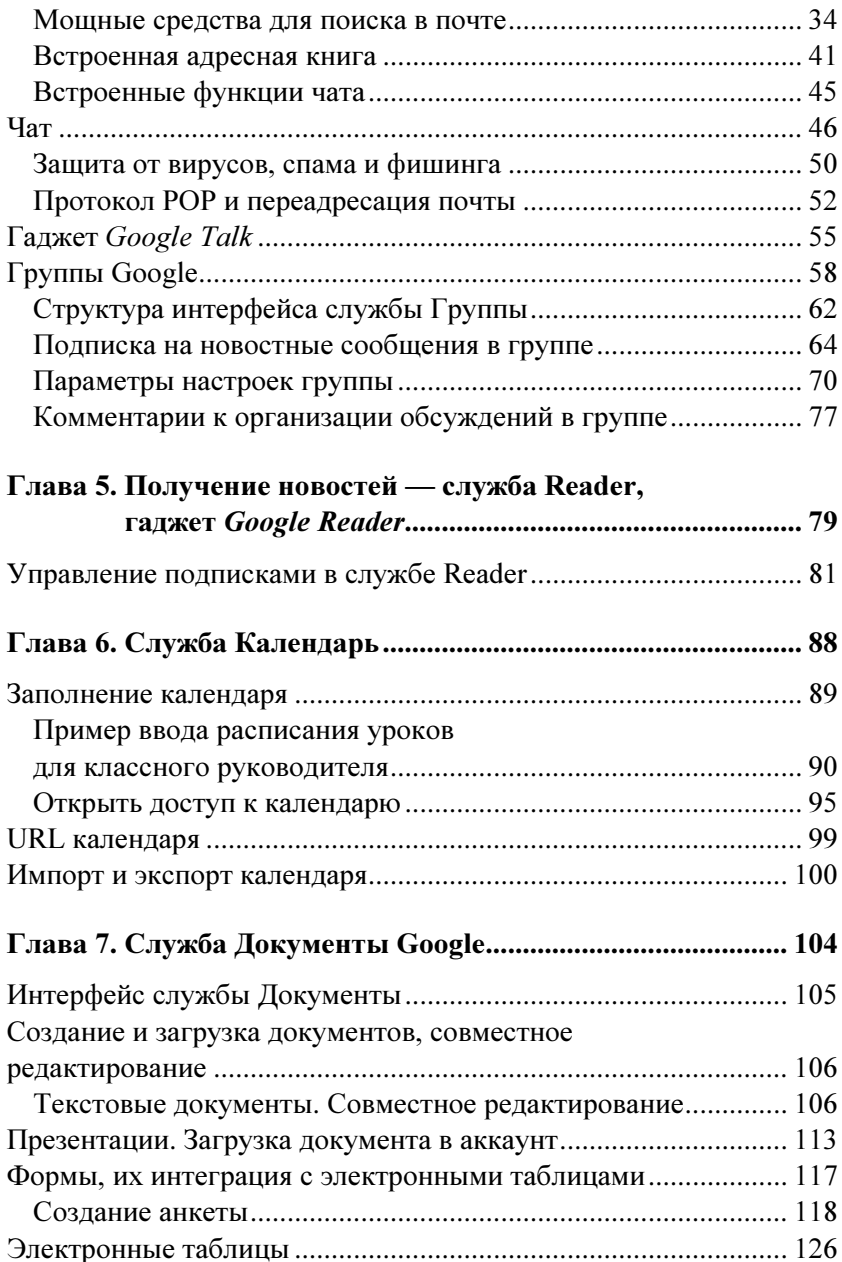

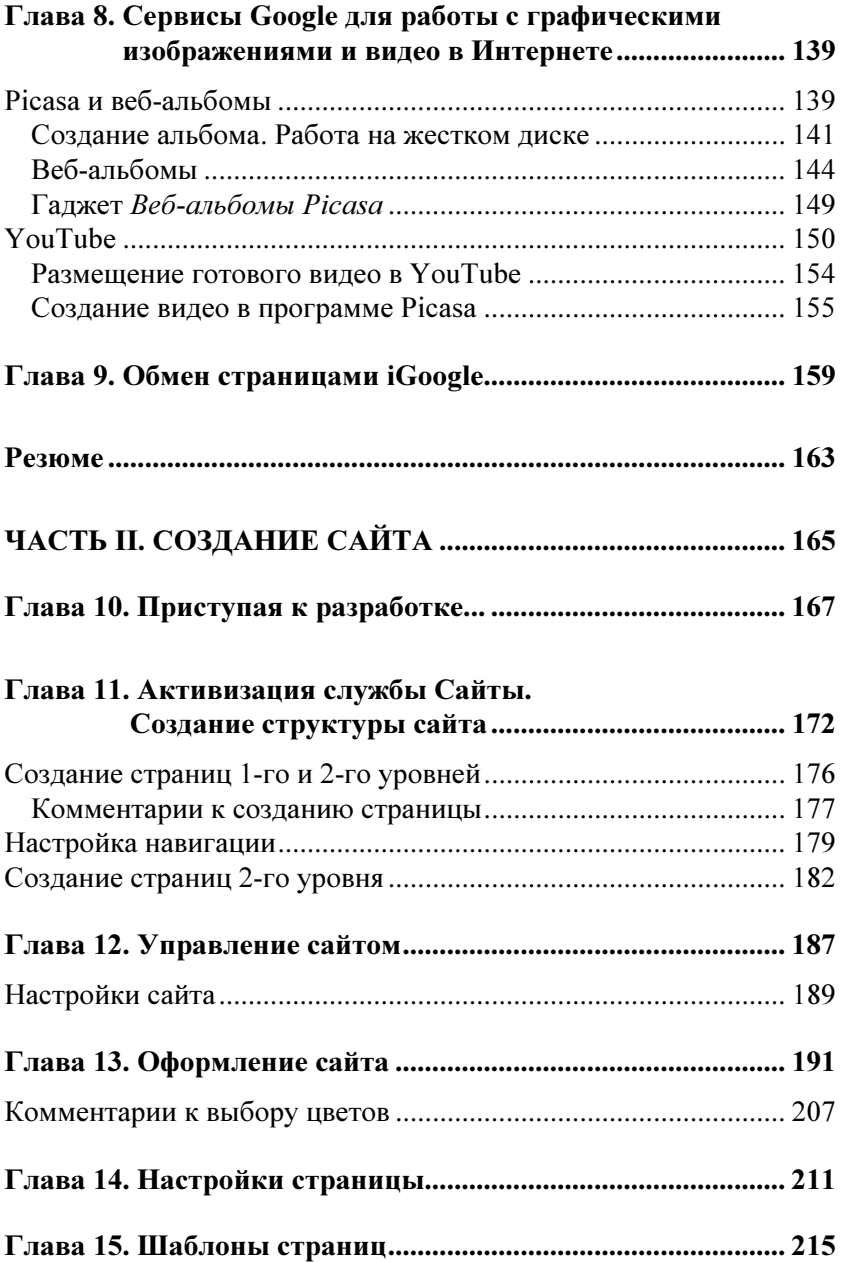

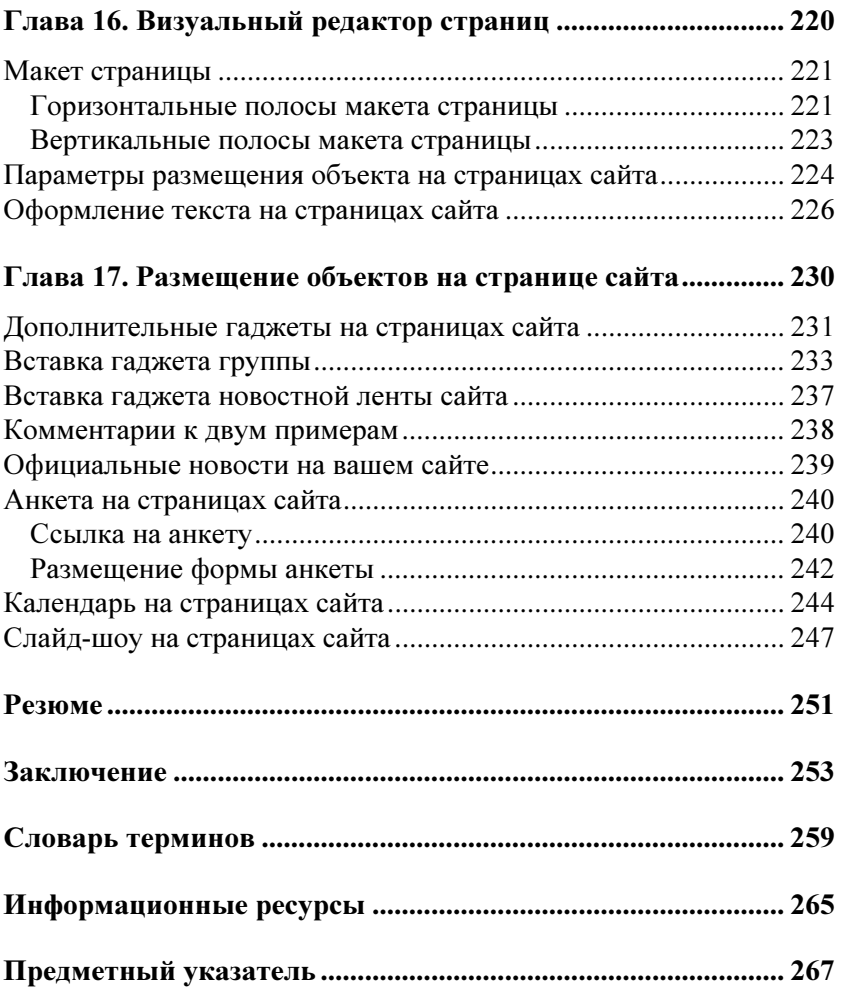

# Предисловие

# **Уважаемые коллеги!**

Информационные технологии стали реальной действительностью для современного педагога. Кроме работы в учебное время в школе, профессиональном училище, среднем специальном или высшем образовательном учреждении, учителя и преподаватели активно входят в сетевое сообщество, где продолжают свою профессиональную деятельность. Эта книга станет вам помощником при организации сетевого электронного кабинета на основе сервисов Google, который можно использовать для совместной работы с учащимися и их родителями в Сети.

Хорошо понимая, что каждый день учителя расписан по минутам и, кроме напряженной работы с учащимися или студентами, педагогу необходимо готовиться к следующим урокам, семинарским занятиям или лекциям, хочется показать, что освоить службы Google может каждый из них, затратив при этом немного времени. Для работы с книгой вам необходимо:

в и полития в компонении и полня работы и полня и полня и какие с компонения и какие для необходим и какие и п<br>Полня работы в компонении в компонении и полня и полня и какие для необходимости и полня и полня и полня и пол

- $\Box$  компьютер и выход в Интернет;
- $\Box$  один из браузеров: Internet Expl Mozilla Firefox или Google Chrome.

Если технические характеристики вашего компьютера не позволяют использовать эту версию Internet Explorer, все равно можно начинать работу. Интерфейс служб Google будет настраиваться на имеющиеся у вашего компьютера аппаратные возможности, на имеющиеся у вашего исандеготра аппаратные возможности,<br>и с некоторыми ограничениями вы сможете илти к нели  $\mathbf{r}$ 

Желаю вам успехов!

# Благодарности

Хочу поблагодарить директоров образовательных учреждений вать разработанный курс с педагогическими коллективами:

- $\Box$  ГОУ НПО ПУ № 70 Серову Татьяну Александровну:
- $\Box$  ГОУ СОШ № 139 с углубленным изучением математ Волченкову Галину Петровну;
- $\Box$  ГОУ СОШ № 30 Иовлеву Э ва Алексея Андреевича.

Выражаю благодарность всем Выражаю благодарность всем моим студентам РГПУ **PFIIV** зации учебной деятельности по предметам "Компьютерные технологии в науке" (2008 г.) и "Компьютерные технологии в образовании" (2008-2009 гг.); педагогов ГОУ СПО Экономикотехнологического колледжа питания, апробировавшим курс с целью разработки системы сайтов для сопровождения учебных проектов студентов.

Поблагодарить своих коллег д. п. н. Лебедеву Маргариту Борисовну, к. п. н. Фрадкина Валерия Евгеньевича и Ягунову Елену Васильевну за поддержку и своевременные конструктивные замечания; Бондареву Татьяну Викторовну - за возможность использовать иллюстрации художника для модели сайта. пользовать иллюстрации художника для модели сайта.

# Введение

Информационные и коммуникационные технологии занимают все более значимое место в профессиональной деятельности педагога. Нас не удивляет использование на уроках обучающих программ, разработанных профессионалами в области компьютерных технологий, или методических и дидактических материалов, подготовленных самим учителем с использованием доступных ему программных средств. Как правило, это отдельные учебные тексты, презентации, тесты, реализованные в Microsoft Office или OpenOffiece.org. Реже встречаются работы учителей, в которых осуществляется синтез обучающих программ, материалов, размещенных на образовательных порталах Интернета, и своих разработок. Совсем редко мы встречаем педагогов, позиционирующих себя в Интернете, представляющих в сети свои материалы и организующих психолого-педагогическое сопровождение своих учащихся и выпускников, готовых к общению с родителями в чате и по электронной почте, организующих педагогические форумы по актуальным вопросам обучения и воспитания.

Нельзя сказать, что современные учителя не заинтересованы в такой форме работы и не понимают ее важности и необходимости, но данная работа не является основной в педагогической деятельности учителя, и, пока ее выполнение будет сопряжено с большими временными затратами или необходимостью владеть компьютерными технологиями на профессиональном уровне, а не на пользовательском, массового характера организация сетевых электронных кабинетов педагогов носить не будет. Эти причины понятны давно и профессионалам в области сетевых технологий, и самим педагогам.

Результаты анкетирования учителей Санкт-Петербурга показали, что наиболее востребованными среди них являются такие сетевые ресурсы, как Vkontakte.ru, Odnoklassniki.ru, предоставляющие возможность легко, т. е. не имея глубоких знаний о компьютерных технологиях и организуя свое пространство на интуитивном уровне, представлять себя в сети и осуществлять взаимодействие с участниками данного сообщества. Учителей, педагогов, воспитателей, преподавателей начального и среднего профессионального образования, имеющих там свою страницу, гораздо больше, чем тех, у кого есть свой сайт или блог, кто может самостоятельно, соответственно педагогической целесообразности, проектировать свое представительство в Сети и наполнять его содержанием, использовать различные формы обсвоими учащимися воспитанниками, шения  $\rm{co}$ или ИX родителями и коллегами. Это означает только одно - педагоги готовы использовать любые доступные им возможности для самореализации в сети.

Я не считаю, что уже используемые педагогами сетевые ресурсы не выполняют отведенных им педагогических функций по организации своевременного и оперативного информационного взаимодействия с учащимися, родителями и всеми заинтересованными лицами. Просто хочу познакомить педагогов с опытом использования других сетевых сервисов — службами Google.

Сегодня мало найдется тех, кто не имеет никакого представления, о чем идет речь.

Google — поисковая система.

Google — успешная компания, управляемая молодыми энергичными специалистами в области информационных технологий.

Google — ... компания Google Inc., основное место деятельности которой расположено по адресу: 1600 Амфитеатр Пар-Маунтин-Вью, Калифорния 94043, США (1600 квей. Amphitheater Parkway, Mountain View, CA 94043, United States). (Из условий предоставления услуг Google.)

Можно еще долго продолжать перечислять все то, что скрывает-

- **□** имена Сергей Брин и Ларри Пейлж:
- $\Box$  место Стэнфордский университет:
- $\Box$  дата 7 сентября 1998 года, Google вана с капиталом в 1 млн долларов;
- $\Box$  нель разработка системы эффек ции в Интернете;
- презультат созд на рынке сетевых сервисов;
- на района с примерница Соо<br/>е сетевых стримерн $\Box$ этому запросу в поисковой системе Google.

Выбор в пользу сервиса Google был сделан потому, что это уже не только поисковая система. Это новый тип интеграции различных сетевых служб, которые:

- объединены единой концег
- $\Box$  реализуют наиболее востребовані пользователей (от совсем неквалифицированных до специалистов высочайшей квалификации) в сети операции;
- $\Box$  в большинстве бесплатны:
- понятны и быстро реализуемы<br>П
- $\Box$  належно обеспечивают хранени
- $\Box$  стремительно развиваются силами лучших специалистов ми в области компьютерных технологий, регулярно обновляясь и совершенствуя тем самым ваши знания и умения, а может быть, и профессионализм в области использования сетевых технологий

Возможно, вы добавите к этому еще что-то сами.

Не будем увлекаться: следуя правилам объективного анализа, заметим, что можно встретить в Сети форумы, на которых обсуждаются проблемы сервисов Google. Участниками этих форумов являются как неквалифицированные пользователи, так и специали- $\frac{1}{\sqrt{1}}$ являети информационных и коммуникационных технологий сты в области информационных и коммуникационных технологий.

В этой же книге я буду ориентироваться не на специалистов компьютерных технологий, а на учителей-предметников, педагогов начального и среднего профессионального образования, воспитателей, т. е. на конечных пользователей-потребителей, уровень квалификации которых в области информационных и коммуникационных технологий может быть самым разным, однако всех их объединяет необходимость представления своего образовательного учреждения, методического объединения или себя в Интернете.

С помощью служб Google мы с вами создадим сетевой электронный кабинет, в рамках которого вы сможете организовать взаимодействие участников образовательного процесса и хранение в сети·

- П методических и дидактических материалов (текстовые документы, презентации и т. д.);
- П расписания занятий на основе календаря событий;
- $\Box$  анкет:
- □ веб-альбомов или видеосюжетов;
- П группы, в которой вы обсуждаете актуальные для учащихся или родителей вопросы

ИТ. Д.

Все эти информационные материалы можно представить на открытом (частично открытом) для всех сайте или аккаунте.

- Для этих целей нам понадобятся службы Google:
- $\Box$  система почты Gmail:
- $\Box$  страница iGoogle;
- □ Календарь;
- □ Документы;
- $\Box$  Группы;
- □ Сайты:
- □ Фотографии (веб-альбомы);
- □ видео (YouTube).

Замечу, что эти службы не исчерпывают всех возможностей<br>Google, однако для организации сетевого электронного кабинета эти службы являются основными. Кроме этого, вы столкнетесь с новыми терминами, смысл которых мы будем объяснять по мере обращения к ним. (Для справки в конце книги размещен терминологический словарь.)

Создавать сетевой электронный кабинет педагога мы будем в следующей логике:

- $\Box$  создалим аккаунт
- $\Box$  сформируем страницу iGo
- $\Box$  в рамках системы почты Gm научимся делать рассылку учебных материалов учащимся, организовывать индивидуальный и групповой чат;
- $\Box$  используя Календарь, введем расписание занятий
- $\Box$  научимся открывать материалы для ознакомления стного редактирования;
- познакомимся со служб познакомимся со службой Документы и научимся создавать и научимся создавать и научимся создавать на  $\sim$
- —<br>□ организу организуем группу для сетевой дискуссии с участки с участки с участки с участки с участки с участки с участки с
- родителями;  $\Box$  разместим в
- $\Box$  разместим в Интернете видео;
- $\Box$  созлалим сайт.

К концу нашей совместной деятельности у вас будет свой сетевой электронный кабинет, в котором вы сможете работать дома или со своего рабочего места в образовательном учреждении и т. д. Условием доступа к нему будет наличие выхода в Интернет.

Надеюсь, вы понимаете, что сервисы Google развиваются гораздо быстрее, чем будет выпущена эта книга, и как написано в п. 4 Условий предоставления услуг Google:

 $\mathbf{y} \cdot \mathbf{y} = \mathbf{y} \cdot \mathbf{y}$ "...Google на постоянной основе внедряет новые разработки для того, чтобы предоставлять наилучшие возможные услуги своим

пользователям. Вы признаете и соглашаетесь, что форма и характер Услуг, предоставляемых Google, могут время от времени меняться без предварительного уведомления.

... Принимая во внимание непрерывное внедрение новых разработок, вы признаете и соглашаетесь, что Google вправе по собственному усмотрению прекратить (временно или окончательно) предоставление Услуг (или каких-либо отдельных функций в рамках Услуг) всем пользователям вообще или вам в частности, без предварительного уведомления. Вы вправе прекратить пользоваться Услугой в любой момент. Вы не должны специально уведомлять Google о прекращении использования вами Услуги".

В связи с этим, буду стараться делать акцент на концептуальных идеях служб Google с тем, чтобы в дальнейшем вы могли быстро адаптироваться к вводимым изменениям или новым службам.

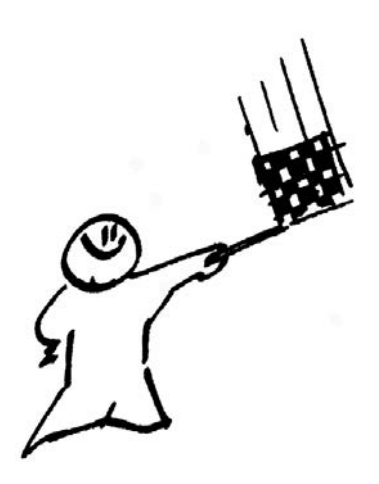

# ЧАСТЬ I

# Сетевой электронный кабинет педагога. Организация совместной работы с учащимися

# Глава 1

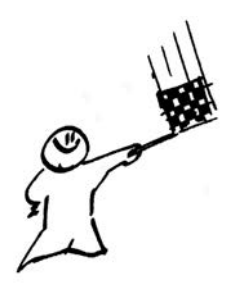

# **Место действия - Интернет**

Вся наша работа будет проходить в глобальной сети Интернет, объединяющей компьютерные сети всего мира, имеющие различное целевое назначение от частных пользовательских сетей и сетей образовательных учреждений до правительственных и военных сетей, имеющих стратегическое назначение. Интернет сеть, доступ к которой сегодня возможен любому частному пользователю, причем в сети ему обеспечены:

- П информационная насыщенность пространства сети;
- □ скорость общения и передачи информации;
- П интерактивность;
- П возможность организации хранения своих данных;
- П инструментарий для представления себя и своей информации в сети другим пользователям.

Технически, доступ в Сеть может быть осуществлен уже не только с компьютера, но и с мобильных телефонов и устройств (мобильный Интернет), с телеприемника, что влечет за собой не только расширение интернет-аудитории, но совершенствование инструментария пользователей и форматов представления информации.

Кроме технической стороны вопроса, существует не менее важный фактор - программы, реализующие возможности новейшей аппаратуры и их интерфейс.

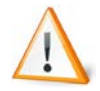

Интерфейс (от англ. interface - поверхность раздела, перегородка) — совокупность средств и методов взаимодействия между элементами системы. Средство сопряжения устройств вычислительной техники (аппаратный интерфейс); организация взаимодействия человека и компьютерной программы (программный интерфейс).

Веб-интерфейс (Web interfaces, Web-интерфейс) — совокупность элементов сайта разработанных для удобного взаимодействия пользователя и программной части сайта.

Интерфейс пользователя (пользовательский интерфейс, user interface) — разновидность интерфейсов, в котором одна сторона представлена человеком (пользователем), другая — машиной (устройством). Представляет собой совокупность средств и методов, при помощи которых пользователь взаимодействует с различными, чаще всего сложными, с множеством элементов, машинами и устройствами. Программная среда (в данном случае приближенная к человеческой логике), которая предоставлена пользователю с целью эффективного управления аппаратными средствами компьютера, реализации технических возможностей компьютера или компьютерной сети.

Графический веб-интерфейс (обеспечивает средствами графики работу с гипертекстовыми документами на интуитивно-понятном уровне):

- П поиск и получение, хранение необходимой информации в сети;
- П интерактивное информационное взаимодействие "пользователь — пользователь" (субъект — субъект) и "пользователь компьютер" (субъект — объект);
- П возможность создания, доступного другим пользователям, своего контента в сети.

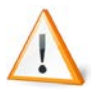

Гипертекст — способ организации документов, при котором фрагменты документов или информации связываются друг с другом ссылками, позволяющими пользователю переходить по ним от одного документа к другому, к соответствующим фрагментам информации. Ссылки могут быть представлены в текстовом, графическом, аудио- или видеоформате.

Веб-страница — гипертекстовый документ, определенный адресом URL, доступный по HTTP-протоколу. Документ, представленный в электронном виде, хранящийся в отдельном файле и включающий в себя текст, отображаемый в окне браузера, а также специальные команды (теги) языка HTML (XML), определяющие форматирование абзацев, шрифтовые выделения, ссылки на другие страницы и т. п., дополненный хранящимися в отдельных файлах и подгружаемыми соответствующими тегами мультимедиакомпонентами (рисунки, видео-, аудиофрагменты и пр.).

Веб-узел — группа веб-страниц, объединенных одной темой

HTTP (HyperText Transfer Protocol) — это стандарты передачи веб-страниц по сети Интернет. Ранее протокол исключительно **HTTP** использовался лля перелачи HTML-документов, но в настоящее время посредством НТТР можно передавать любую информацию, в том числе картинки, звук, видео, а также просто абстрактные файлы.

URL (Uniform Resource Locator, единый указатель ресурсов) — стандартизированный способ записи адреса ресурса, определяющий его местонахождение в Интернете.

Просмотреть информационные ресурсы сети, организованные в виде гипертекстовых страниц, можно с помощью специальной программы веб-обозревателя — браузера.

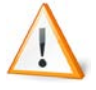

 $\mathit{Spavsep}$  (browser, Web-браузер) — программа, вебобозреватель для просмотра информационных ресурсов сети, организованных в виде гипертекстовых страниц. Программное обеспечение, позволяющее пользователям просматривать HTML-документы, а также получать доступ к файлам и программному обеспечению, связанному с этими документами. Созданные изначально с целью просмотра и навигации документов Всемирной паутины (World Wide Web, WWW), Web-браузеры стирают границы между локальными и удаленными ресурсами, предоставляя пользователям доступ как к документам локальной машины, так и к документам, расположенным в сетях Интернет/интранет. Для браузеров основной является концепция гиперссылок, которые позволяют перемещаться между документами. Большинство браузеров способно скачивать и перемещать файлы, просматривать новостные группы, отображать графику, встроенную в документы, проигрывать аудио- и видеофайлы, связанные с документами, выполнять код небольших программ (например, Java-апплетов или ActiveX-компонентов), внедренных в документы.

В книге упоминаются три браузера, которые наиболее соответствуют цели данной работы в Интернете - освоению сервисов Google. Здесь не будут обсуждаться все достоинства и недостатки этих браузеров, приводятся лишь те, которые касаются непосредственной работы со службами Google.

С операционными системами линейки Windows автоматически устанавливается Internet Explorer **C**Internet Explorer, на корректную работу в котором в первую очередь ориентируются все разработчики программного обеспечения. Сервисы Google не исключение в этом ряду. Здесь мы назовем один недостаток - медленная загрузка и одно достоинство (возможно временное) - корректная и надежная работа со службами сервиса Google, которую он полностью обеспечивает.

Браузер Mozilla Firefox **SU MATEDIACE S PASSES** разрабатываемый глобальным сообществом специалистов, создающих бесплатные продукты и технологии с открытыми исходными текстами, призванные улучшить работу в Интернете для людей по всему миру.

Google Chrome C Google Chrome — бесплатный браузер, целенаправленно разрабатываемый корпорацией Google, в частности, для полной реализации своего сервиса. Появился в 2009 году и стремительно завоевывает аудиторию. Основные преимущества этого браузера:

П скорость загрузки;

• возможность организации работы не только online, но и offline.

По-видимому, к временным недостаткам можно отнести отсутствие перевода на русский язык некоторых страниц служб Google.

Процесс работы над книгой потребовал одновременного открытия аккаунтов (учетных записей) разных пользователей с целью моделирования рабочей ситуации "учитель - ученик". Это нельзя сделать в одном браузере, но оказалось возможным после одновременного открытия трех разных, указанных ранее, программ.

Все примеры работы служб Google, приведенные на страницах этой книги, в настоящий момент абсолютно корректно работают в браузере Internet Explorer. В дальнейшем, по-видимому, будут доработаны и другие два браузера.

# Глава 2

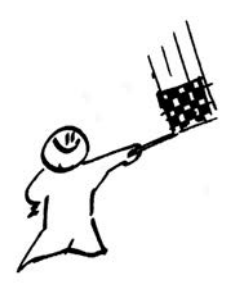

# Создание аккаунта Google основы для сетевого электронного кабинета

Изложение нового теоретического и практического материала влечет использование соответствующей терминологии, и, несмотря на то, что мы с вами представляем разноуровневую пользовательскую аудиторию, вплоть до имеющей совсем небольшие знания и навыки работы в Интернете, нам необходимо понимание следующих терминов.

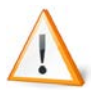

Аккаунт Google - это адрес электронной почты и пароль. Он обеспечивает единый вход в систему Google, дает доступ к различным бесплатным службам Google, в том числе группам Google, Google Shopping List, истории посещений, iGoogle и многим другим. С помощью аккаунта Google также можно входить в службы AdWords, AdSense и Google Checkout. Если вы уже пользовались какой-нибудь из служб, значит, аккаунт Google у вас уже есть. Имя пользователя вашего аккаунта - это тот самый адрес электронной почты, который вы использовали при создании аккаунта.

Если у вас есть аккаунт Gmail, то для доступа в аккаунт Google можно использовать имя пользователя и пароль Gmail.

Аккаунт иногда используется как синоним термина "учетная запись".

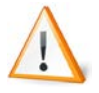

Учетная запись - запись, содержащая сведения, которые пользователь сообщает о себе некоторой компьютерной системе.

Все наши действия начнутся со страницы http://Google.ru (http://Google.com). Эта страница называется классической страницей Google. Наверное, вы много раз начинали поиск какой-либо информации в Интернете с этой страницы, но все ваше внимание было занято полем ввода ключевых слов поиска. Мы предлагаем обратить внимание на ее верхнюю строку, где слева приведены наиболее часто используемые службы Google, а справа — переход на страницу iGoogle и вход в аккаунт (рис. 2.1).

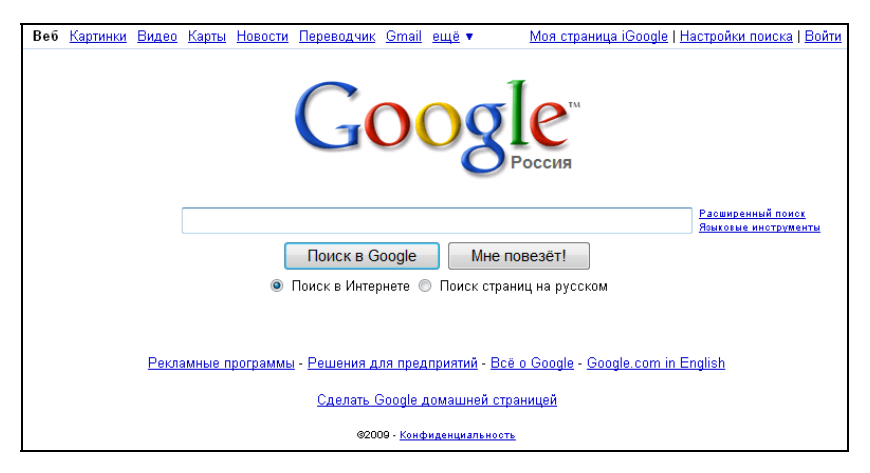

**Рис. 2.1.** Верхняя часть классической страницы Google

Для того чтобы получить доступ ко всем сервисам Google, нам необходимо создать свой аккаунт или учетную запись, которая будет хранить ключевую информацию о владельце не только с целью идентификации, но и для того, например, чтобы можно было восстановить забытый пароль. Заметим, что в качестве имени учетной записи для входа в аккаунт используется адрес электронной почты системы Google.

Если у вас еще нет электронного почтового ящика, то именно сейчас вы его и создадите. Ну, а если он у вас уже есть, но в какой-либо другой почтовой системе, например Mail.ru, Yandex.ru, Rambler.ru, и вы, стараясь не обременять себя новыми электронными адресами и паролями, задаете вопрос: "Можно ли зарегистрировать аккаунт Google на электронный адрес другой почтовой системы?", то ответ будет таким: "Да, можно". Но в этом случае, вы не будете являться пользователем Google и столкнетесь с некоторыми неудобствами. А именно - ряд служб Google будет вам недоступен. Убедиться в этом можно самим. Электронный кабинет, который мы будем создавать, предполагает использование этих служб и регистрации аккаунта с использованием почтовой службы Gmail. Как вы потом увилите, не слишком высокая цена за это $<sup>1</sup>$ </sup>

Зарегистрировать учетную запись в почтовой системе Google можно, следуя ссылке Gmail в верхней строке служб Google, перейдя затем по кнопке Создайте аккаунт» к заполнению краткой и достаточно простой анкеты регистрации.

# Комментарии к заполнению анкеты

- П Имя и фамилию можете вводить как русскими буквами, так и латинскими.
- П Имя для входа (логин) вводится только латинскими (прописными или строчными буквами), кроме них в имени может быть использована точка.
- П В поле ввода вы пишете только первую часть своего электронного адреса (до знака  $(a)$ ), вторая автоматически формируется системой, что можно увидеть справа от поля ввода.
- $\Box$  Сразу проверьте (кнопка проверьте, не занято ли имя!) не занято ли выбранное вами имя для входа (пользователей почтовой системы Google достаточно много), и в случае необходимости откорректируйте его так, чтобы оно было доступно.
- П Будьте внимательны при вводе пароля (система требует 8 знаков), кроме этого, если вы повторно его неправильно введете, вам придется сделать это еще раз. Сразу же зафиксируйте пароль в своих записях на бумаге. О том, как ввести пароль

 $^{1}$  В дальнейшем мы рассмотрим, как можно перенаправить почту с одного ящика на другой.

с качественной защитой, можно ознакомиться в предлагаемой справке Защита пароля.

- Если вы регистрируетесь не со своего персонального компьютера и не уверены, что хотите, чтобы ваш пароль сохранился для автоматического ввода на этом рабочем месте, то советую вам сбросить флажок Оставаться в системе.
- $\Box$  Следующую, предлагаемую в меню функцию Включить<br>• функцию "История веб-поиска", советую оставить, Кстати функцию "История веб-поиска", советую оставить. Кстати, в этом пункте вам предлагают познакомиться с дополнительной информацией в справочной системе Google (можете щелкнуть по одноименной ссылке).

Все остальные поля ввода легко заполняются, при необходимости можно тут же обращаться к справочной системе Google за разъяснениями.

Обращаю ваше внимание на просьбу подтвердить согласие с условиями предоставления услуг, которые следует хотя бы прочитать. После чего по ссылке со следующей страницы Войти в почту » вы попадаете в свой электронный ящик. Действительно, мы с вами создали учетную запись в службах Google через почтовую услугу Gmail, поэтому и попали именно сюда.

Не спешите, внимательно рассмотрите экран. В правом верхнем углу вы увидите имя вашей электронной почты полностью, в нашем случае это: ivn.petrov@gmail.com.

Тем, кто не дружит с английским языком, рекомендую сразу же перевести интерфейс Gmail на русский язык. Для этого в правом верхнем углу окна щелкните по ссылке Settings (Настройки) и в раскрывающемся списке языков интерфейса выберите Русский (рис. 2.2), а затем с помощью полосы прокрутки спуститесь вниз окна и нажатием кнопки Save Change (Сохранить изменения) сохраните выбор языка.

Обратите внимание на то, что в дальнейшем, знакомясь с новыми сервисами, вы не раз столкнетесь с необходимостью установки языка. Повторив данную операцию, вы сможете быстро перевести интерфейс любого другого сервиса Google на русский язык.

| <b>Compose Mail</b>               | <b>Settings</b>          |                            |         |                                            |                                                      |                                    |                  |
|-----------------------------------|--------------------------|----------------------------|---------|--------------------------------------------|------------------------------------------------------|------------------------------------|------------------|
| lnbox(3)                          | General                  | <b>Accounts and Import</b> | Labels  | <b>Filters</b>                             | <b>Forwarding and POP/IMAP</b>                       |                                    | <b>Chat</b><br>W |
| Starred &<br><b>Sent Mail</b>     | Language:                |                            |         | <b>Gmail display language:</b>             | English (US)<br><b>Romana</b>                        | $\ddotmark$<br>$\hat{\phantom{a}}$ | Show all         |
| <b>Drafts</b>                     |                          | Maximum page size:         | Show 50 |                                            | v conversati <sup>Slovenský</sup><br>Slovenščina     |                                    |                  |
| Пичные<br>Тутешествие<br>6 more + | Learn more               | <b>Keyboard shortcuts:</b> |         | <sup>©</sup> Keyboard shortcuts of Svenska | Sunmi<br>○ Keyboard shortcuts ofTiềng Việt<br>Türkce |                                    |                  |
| Contacts<br>Chat                  | <b>External content:</b> |                            |         | O Ask before displaying Русский            | © Always display exterrEλληνικά<br>Српски            |                                    | ges) sen         |
| arch, add, or invite              | <b>My picture:</b>       |                            |         |                                            | Українська<br>Select a picture that ever Български   |                                    | hail them        |

Рис. 2.2. Выбор языка в настройках сервисов Google

С помощью почтовой системы Gmail в первую очередь вы сможете посылать и получать электронные письма. Для этого достаточно перейти по ссылке Написать письмо, заполнить информацией пустые поля, при необходимости приложить файлы и отправить письмо адресату, что будет зафиксировано в папке Отправленные. Полученные же вами письма размещаются в папке Входящие. В папке Черновики можно хранить рабочие материалы. К этой же группе папок для корреспонденции относится папка Помеченные, куда автоматически попадают письма, отмеченные значком  $\frac{1}{2}$ .

Доступ к параметрам службы Gmail осуществляется, как уже было показано, по ссылке Настройки в правом верхнем углу. Постепенно мы познакомимся с большинством из этих параметров. Пока обратите внимание на вкладку Общие параметров Настройки службы Gmail, где кроме выбора языка отображения информации вам предлагают определить количество цепочек корреспонденции, которые будут выведены на странице, например, в группе входящих писем, быстрые клавиши и внешнее содержание. Эти настройки оставьте пока теми, которые уже сделаны по умолчанию (если, конечно, вы не являетесь опытным пользователем), а параметр же Моя картинка установите свой, заранее подготовив либо свою фотографию, либо другое символическое изображение, размером не более 150×150 пикселов. Детальное описание процесса загрузки вашего изображения можно найти по ссылке Подробнее.

Установите свою подпись, которая будет автоматически заканчивать все ваши письма, например:

С уважением,

Иван Васильевич Петров

Можете включить себе значки персональных писем или подключить автоответчик. С этими функциями можно познакомиться, но окончательный выбор формирования своего почтового ящика лучше оставить до момента интенсивного использования электронного кабинета, чтобы понимать, с какой целью вы осуществляете тот или иной выбор.

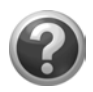

# Проверьте себя!

- Создайте свой аккаунт.
- Войдите в почтовую службу Gmail, переведите ее настройки на русский язык.
- Загрузите свое изображение, которое будет сопровождать ваши письма.
- Поставьте подпись.
- Создайте еще 2 аккаунта от имени своих виртуальных учашихся.
- Загрузите каждому из них изображения и поставьте подписи.
- От имени каждого из учеников напишите себе письмо.

Чтобы выполнить это задание, обратите внимание, какие браузеры установлены на вашем компьютере. Если только Internet Explorer, то вам придется выходить из своего аккаунта и входить в аккаунт своего ученика в рамках использования одного браузера Internet Explorer. Если, кроме Internet Explorer, вы имеете еще один или два, например Mozilla Firefox и Google Chrome, то вам достаточно будет переключиться из окна одного браузера в окно другого, чтобы перейти от одного аккаунта к другому (рис. 2.3).

В дальнейшем мы подробно рассмотрим особенности службы Gmail, а пока оформим страницу iGoogle — персональную страницу аккаунта или сетевого электронного кабинета. Для этого перейдем в верхней строке по ссылке Веб (рис. 2.4).

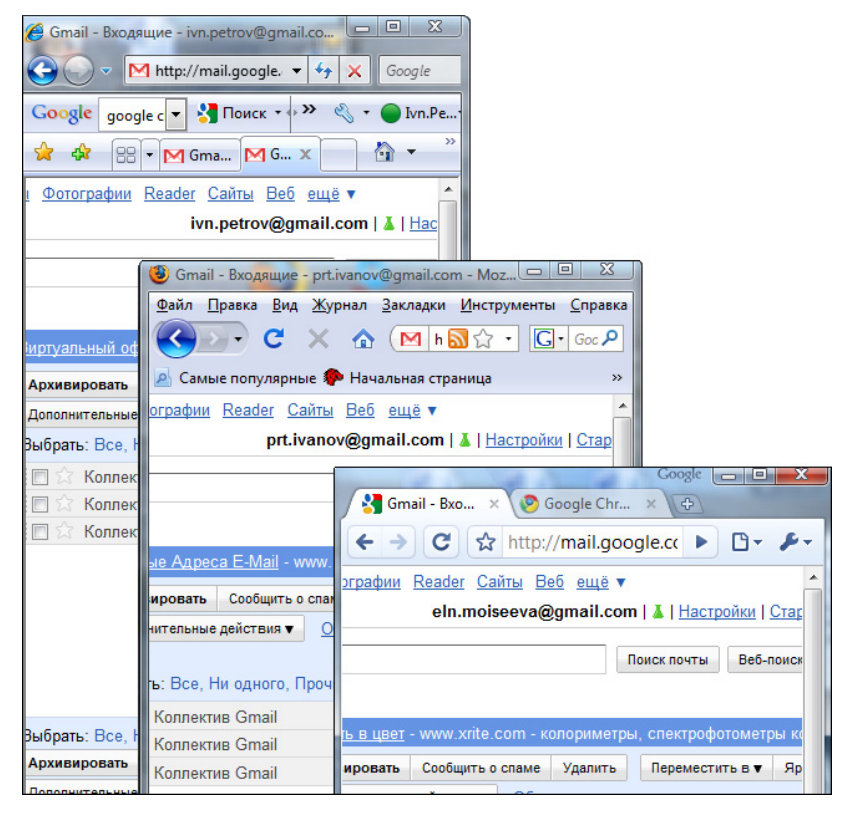

Рис. 2.3. Окна трех браузеров, с одновременно открытыми аккаунтами

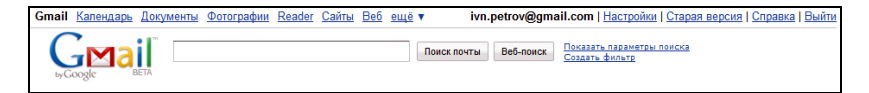

Рис. 2.4. Верхняя строка перехода к другим службам Google

Страница, на которую вы попали, называется iGoogle<sup>2</sup>. Возможно, вы уже побывали на ней (если у вас уже был ранее зарегистрированный электронный адрес в Google), ну а сейчас разберемся с ее структурой и возможным содержанием.

<sup>&</sup>lt;sup>2</sup> Не всегда так происходит. Если вы все-таки не попали на страницу iGoogle, то  $\frac{1}{2}$  так происходит в них вы все-таки не попали на страницу iGoogle,  $\frac{1}{2}$  по същето со същето со същето на страница iGoogle.  $\frac{1}{2}$   $\frac{1}{2}$ 

# Глава 3

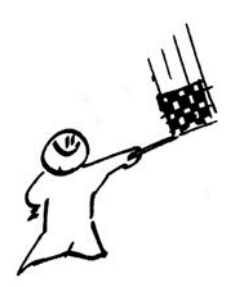

# Страница iGoogle

Персональная страница **M** iGoogle может быть ключевой в аккаунте, настроив ее, можно после входа в аккаунт сразу видеть сводку новостей по всем важным для вас позициям, сюда можно вывести все интересующие вас службы Google в виде соответствующих гаджетов, которые будут фиксировать текущее состояние или происходящие изменения в службе Google вашего аккаунта (рис. 3.1). Выбранные гаджеты можно разместить на несколько, специально организованных для этого вкладок страницы (первоначально доступна только одна главная вкладка — Home (Главная)).

|                                                                                                  |                                                                                                    | <i>i</i> Google                                                                                                    | <b>Поиск в Google</b><br>• Поиск в Интернете © Поиск страниц на русском                                                          | Maa nopealid                                                                                | <b>Hacroofice Abenda</b>                                         | <b>Paburgerous Horse</b><br>Resident and Granterful                                                                            |            |             |
|--------------------------------------------------------------------------------------------------|----------------------------------------------------------------------------------------------------|----------------------------------------------------------------------------------------------------|----------------------------------------------------------------------------------------------------|---------------------------------------------------------------------------------------------|------------------------------------------------------------------|----------------------------------------------------------------------------------------------------|------------|-------------|
| 2 Gmail<br><b>У дата и время</b><br><b>Z</b> Погода<br>El child com<br><b>Thepenagwik Google</b> | Columnational rapids YouTube                                                                                 | Добро пожаловать на страницу iGoogle, ваш дом в Интернете. Начиле свибора наиболее популярного содержания<br>MP 3 Kayaa Secrimativo III<br>Этот день в истории<br><b>TT</b> Frasa<br>Витересный факт<br>Праздники сегодня, праздники завтра<br>Vacuu or LabPixies |                                                                                                    | Kanevgapu Google<br>Curruso<br>Переводчик<br>Ignio.com - Oбщий Гороскоп<br>Kyoc samor US PO | Проверка слова на Gramota.ru                                     | обои для рабочего стола<br>Kanyonerop LabPixies<br>Поиск карт Соосіе<br>ТВ программа<br>Cruscos cepaucos Google<br>APHORISM RU | Сохранить  | Отмена      |
| Радио онлайн<br><b>E</b> Home<br>田<br><b>YouTube</b><br>Лата и время                             | florogia                                                                                                    | <b>Noroga</b> or dismeteo.ru<br>田目<br>Прогноз погоды для вашего города и пюбой.                                                                                                    | Дата и время<br>12 <sub>2</sub><br>11                                                                                            | ColorJunction                                                                               | 田田<br><b>BBCABCB</b>                                             | Капендарь-информер<br>YouTube                                                                                                  |            | 58<br>Поиск |
| <b>Moroda</b><br>Grivall (3)<br>CNNLcom<br>Gmail (3)                                             | EDMON MARCH<br>Budgary                                                                                       | 向西                                                                                                    | 10<br>Q                                                                                                    | <b>Bc</b><br>ABL<br>30                                                                      | 12.14.15.1<br>17 18 19 20 21 22 23<br>24 25 26 27 28 29 30<br>34 | Сегодня в центре внимания<br>one box for                                                                                       |            |             |
|                                                                                                  | Входящие (3) - Написать<br>Коллектив - Импорт контактов и старых<br>Коллектив - Доступ к Grisal с мобильного | Saleman.<br>٠<br>15.57<br>лисем - Теперь вы можете перенести в Gmail<br>15.57<br>телефона - Время, когда для доступа к почте                                                                                                    | <b>CNN.com</b><br>IR Missing boaters found alive off Texas coast<br><b>HR Attack on Pakistan police center kills 15 officers</b> |                                                                                             | 示目                                                               |                                                                                                    | everything |             |

Рис. 3.1. Первоначальный вид страницы iGoogle